40

### Review of [bairespackusa.com](http://bairespackusa.com/)

Generated on November 1, 2021

Introduction This report provides a review of the key factors that influence the SEO and usability of your website.

> The score is graded on a 100-point scale that represents your Internet Marketing Effectiveness. The algorithm is based on dozens of criteria, including search engine data, website structure, site performance and more. A score lower than 40 means that there are a lot of areas to improve. A score above 70 tells you that your website is probably well optimized and ready for a digital marketing campaign.

Our reports provide actionable advice to improve a site's business objectives.

Please contact us for more information.

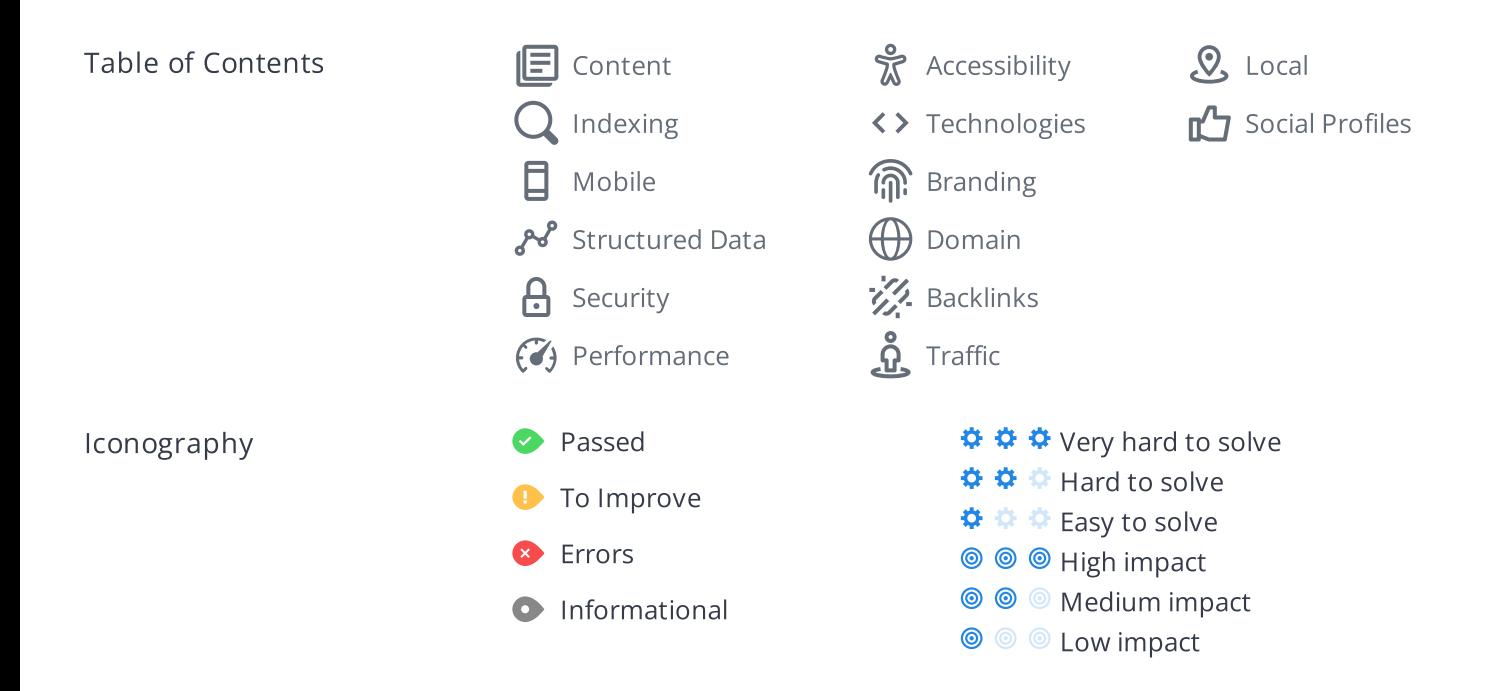

## <span id="page-2-0"></span>Content

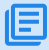

**Title Tag Baires Pack USA.** 

 $\circledcirc$ 000 Length: 16 character(s) (128 pixels)

HTML title [tags](https://www.woorank.com/en/edu/seo-guides/title-tag-seo) appear in browser tabs, bookmarks and in search results.

It looks like your title tag is a little outside the ideal length. Since they are one of the most [important](https://www.woorank.com/en/blog/15-title-tag-optimization-guidelines-for-usability-and-seo) on-page SEO elements you should make your title tags between 20 and 70 characters including spaces (200 - 569 pixels). Make sure each page has a unique title and use your most important keywords. For internal pages start your title tags with your most important keyword(s).

Meta Description Missing

**© © ©** 000

The meta description for bairespackusa.com is missing.

Meta descriptions allow you to influence how your web pages are described and displayed in search results. A good description acts as a potential organic advertisement and encourages the viewer to click through to your site.

Keep it short and to the point; the ideal meta [description](https://www.woorank.com/en/edu/seo-guides/meta-descriptions-seo) should be between 70 and 160 characters spaces included (400 - 940 pixels).

Ensure that each of your web pages have a unique meta description that is explicit and contains your most [important](https://www.woorank.com/en/blog/the-key-to-your-keyword-strategy) keywords for each page. These keywords are especially important because they appear in bold when they match the user's search query (See the Google Preview below).

Check your Google Search Console (Search Appearance > HTML Improvements) for any warning messages to identify meta descriptions that are too long/short or duplicated across more than one page.

Google Preview Missing

This is a representation of what your title tag and meta description will look like in Google search results for both mobile and desktop users. Searchers on mobile devices will also see your site's favicon displayed next to the page's URL or domain.

Search engines may create their own titles and descriptions if they are missing, poorly written and/or not relevant to the content on the page and cut short if they go over the character limit. So it's important to be clear, concise and within the suggested character limit.

Check your title tag and meta description to make sure they are clear, concise, within the suggested character limit and that they convey the right message to encourage the viewer to click through to your site.

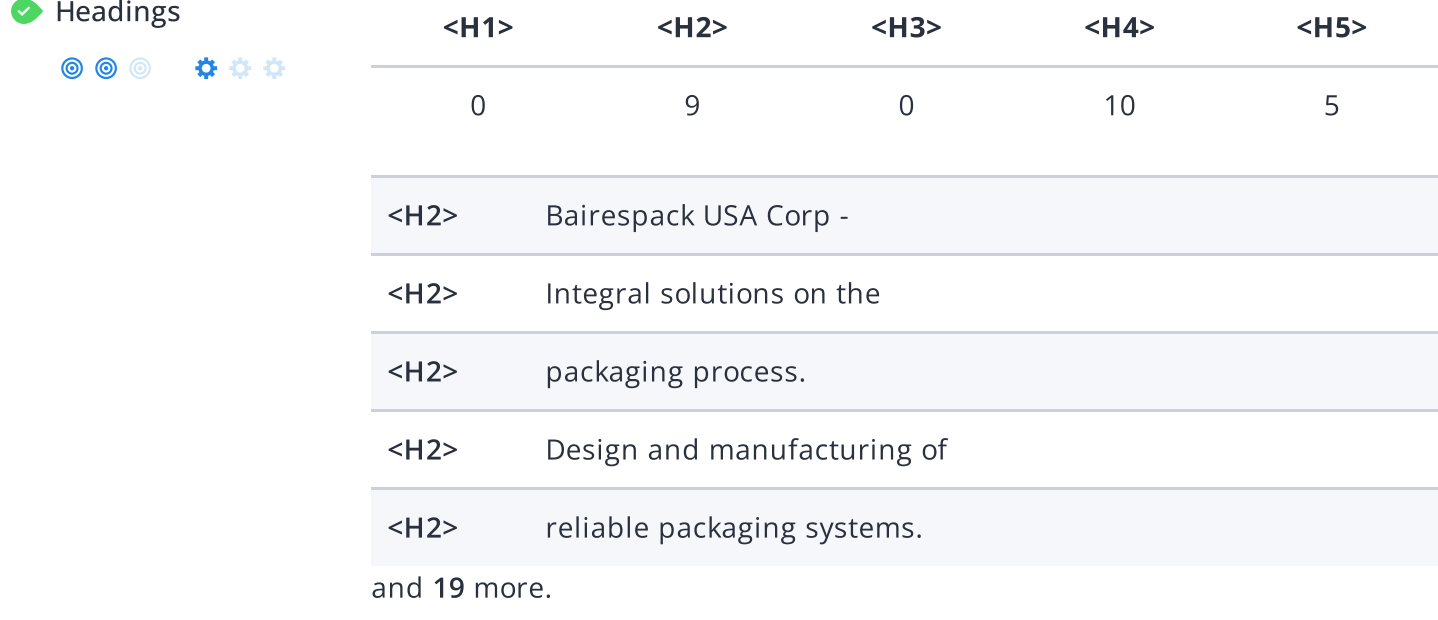

Great, your website is structured using HTML headings [\(<H1>](https://www.woorank.com/en/edu/seo-guides/html-header) to <H6>).

Use your keywords in the headings and make sure the first level (<H1>) includes your most important keywords. Never duplicate your title tag content in your header tag.

While it is important to ensure every page has an <H1> tag, only include more than one per page if you're using [HTML5](https://www.woorank.com/en/edu/seo-guides/html-header). Instead, use multiple <H2> - <H6> tags.

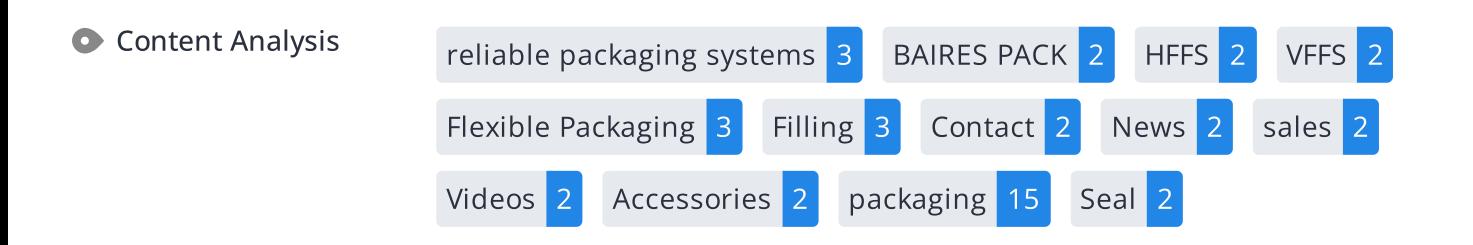

This data represents the words and phrases that your page appears to be optimized around. We use what's called "natural language [processing](https://en.wikipedia.org/wiki/Natural_language_processing)" (NLP), which is a form of artificial intelligence that allows computers to read human language, to do this analysis.

The numbers next to each word or phrase represents how often we detected them and their variants on the page.

Are these the keywords you want to target for your page? If so, great! Track your site's rankings in Google search results using [WooRank's](https://www.woorank.com/en/p/serp) Keyword Tool.

If these keywords aren't relevant to your page, consider updating your content to optimize it for your target [keywords.](https://www.woorank.com/en/edu/seo-guides/what-are-keywords-in-seo)

**© © ©** 

Alt Attribute We found 15 images on this web page.

000 No ALT attributes are missing.

[Alternative](https://www.woorank.com/en/edu/seo-guides/alternative-text-image-seo) text allows you to add a description to an image. Since search engine crawlers cannot see images, they rely on alternative text attributes to determine relevance to a search query. [Alternative](https://www.woorank.com/en/blog/image-alt-text-relevant-for-seo-and-usability) text also helps makes an image more likely to appear in a Google image search and is used by screen readers to provide context for visually impaired users.

It looks like most or all of your images have alternative text. Check the images on your website to make sure accurate and relevant alternative text is specified for each image on the page.

Try to keep your alternative text to a simple, one-sentence description of what's in the image.

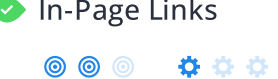

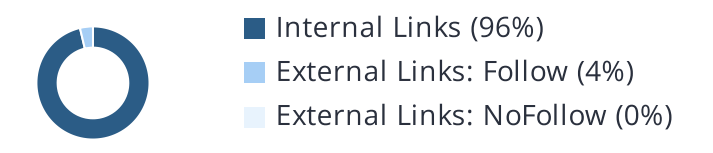

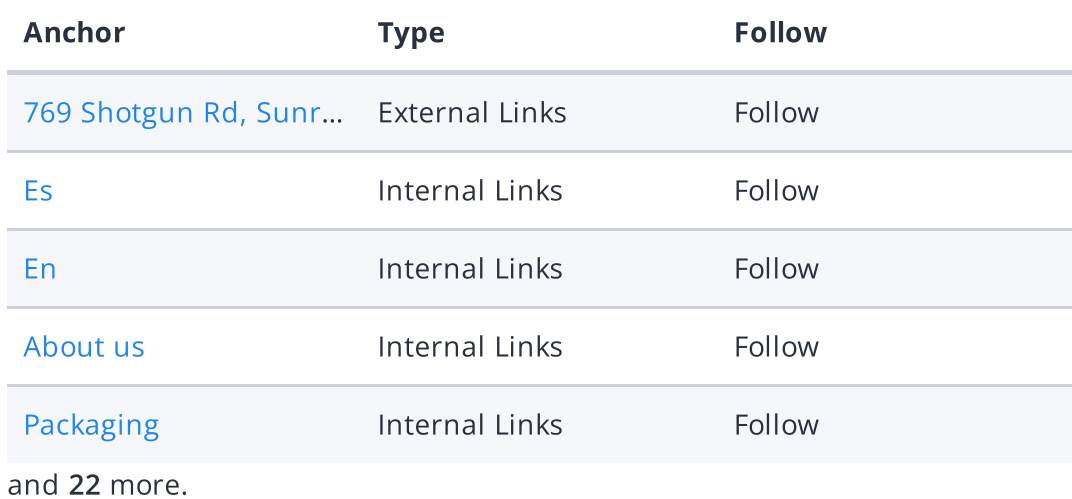

Links pass value from one page to [another](https://www.woorank.com/en/edu/seo-guides/link-juice). This value is called 'link juice'.

A page's link juice is split between all the links on that page so lots of unnecessary links on a page will dilute the value attributed to each link. There's no exact number of links to include on a page but best practice is to keep it under 200.

Using the [Nofollow](https://www.woorank.com/en/blog/how-can-you-use-the-nofollow-attribute-to-your-advantage) attribute in your links prevents some link juice, but these links are still taken into account when calculating the value that is passed through each link, so using lots of NoFollow links can still dilute PageRank.

Check your site's internal linking using Site [Crawl](https://www.woorank.com/en/p/crawler).

◎ ◎ ◎ ☆☆☆

**C** Language Declared: English

Detected: English

Great, your declared language matches the language detected on the page.

Make sure your declared language is the same as the [language](https://www.google.com.au/language_tools) detected by Google.

[Tips](https://www.woorank.com/en/blog/international-seo-an-in-depth-checklist) for multilingual websites:

- Define the [language](https://www.w3.org/International/questions/qa-html-language-declarations) of the content in each page's HTML code.
- Specify the language code in the URL as well (e.g., "mywebsite.com/fr/mycontent.html").
- Use [hreflang](https://www.woorank.com/en/blog/top-9-pitfalls-of-international-seo) tags to specify language and country for Google, and the "content[language"](https://www.w3.org/International/questions/qa-http-and-lang) meta tag to specify the language and country for Bing.

Web Feeds We didn't find any web feed URLs on this web page.

A Web [feed](https://en.wikipedia.org/wiki/Web_feed) essentially enables visitors to receive information from your site without having to manually visit your website themselves. This allows you to consistently engage with your users, even when they are elsewhere.

Web Feeds can be used across a network of websites for product alerts, news, blog updates and more. Users can choose to subscribe to your content and receive notifications. Most multimedia content available on the web can be easily and efficiently distributed to your users using feeds.

The content would be delivered to the user in either [RSS](https://en.wikipedia.org/wiki/RSS), [ATOM](https://en.wikipedia.org/wiki/Atom_(Web_standard)), or JSON [format](https://en.wikipedia.org/wiki/JSON_Feed). The aggregation of a web feed is the act of making a collection of web feeds available on one page.

Adding a web feed depends on the CMS you're using. Check with your CMS for specific instructions. You can also check this tutorial on [creating](https://developer.mozilla.org/en-US/docs/Archive/RSS/Getting_Started/What_is_RSS) RSS feeds for your website. Once it's added, start [advertising](https://developer.mozilla.org/en-US/docs/Archive/RSS/Getting_Started/Syndicating) it on your pages.

# <span id="page-7-0"></span>Indexing

**© © © 0 0** 

O URL Resolve Warning, no 301 [redirects](https://support.google.com/webmasters/answer/93633) are in place to redirect traffic to your preferred domain. Pages that load successfully both with and without www. are treated as duplicate content!

X Not all versions of your page point to the same URL.

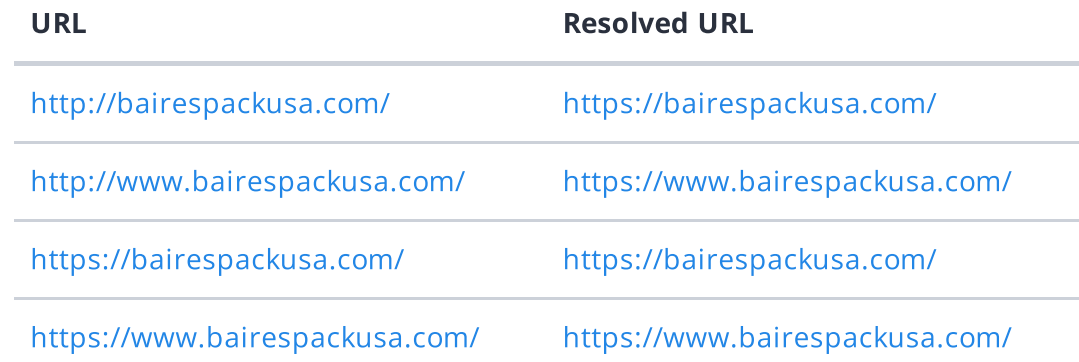

Search engines see www.bairespackusa.com and bairespackusa.com as two different websites with the same content. This causes them to see a lot of [duplicate](https://www.woorank.com/en/edu/seo-guides/duplicate-content) content, which they don't like.

Right now your website is not directing traffic to www.bairespackusa.com and bairespackusa.com to the same URL. It is crucial that you fix this.

Use the [rel="canonical"](https://www.woorank.com/en/edu/seo-guides/canonical-tags) tag to tell search engines which is the definitive version of your domain. Use a 301 [redirect](https://www.google.com/support/webmasters/bin/answer.py?answer=93633) to divert traffic from your secondary domain.

This issue can be caused by problems with a website's SSL [configuration.](https://www.ssllabs.com/ssltest/) Check your site's SSL configuration for any errors.

If you need help resolving issues with your SSL [configuration,](https://www.securemywebsite.net/?ap_id=woorank&domain=bairespackusa.com) consider using a professional service to set it up for you.

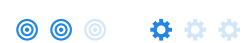

◆ Robots.txt  $\checkmark$  We found your robots.txt here: <https://bairespackusa.com/robots.txt>

 $\blacktriangleright$  The reviewed page is allowed, so search engines are able to find it.

A [robots.txt](https://www.woorank.com/en/edu/seo-guides/robots-txt) file allows you to restrict the access of search engine crawlers to prevent them from accessing specific pages or directories. They also point the web crawler to your page's XML sitemap file.

Your site currently has a robots.txt file. You can use Google Search Console's Robots.txt Tester to submit and test your robots.txt file and to make sure Googlebot isn't crawling any restricted files.

See the pages you've disallowed with your robots.txt file with Site [Crawl](https://www.woorank.com/en/p/crawler).

**XML Sitemap** No sitemap found in your robots.txt.

 $\circledcirc$ 000

> We checked the robots.txt file for bairespackusa.com but couldn't find an XML sitemap. Specifying the location of your XML [sitemaps](https://www.woorank.com/en/edu/seo-guides/xml-sitemaps) in your robots.txt file ensures that search engines and other crawlers find and access it easily each time they access your website.

Learn more about adding your XML sitemap to your [robots.txt](https://www.woorank.com/en/blog/how-to-locate-a-sitemap-in-a-robots-txt-file) file.

If you haven't created a sitemap yet, we recommend you generate one for your site and submit it through both Google Search [Console](https://search.google.com/search-console/about) and Bing [Webmaster](https://www.bing.com/toolbox/webmaster) Tools. Usually, your XML sitemap would be found at bairespackusa.com/sitemap.xml

Make sure to only include the pages you want search engines to crawl, so leave out any that have been blocked in a robots.txt file. Avoid using any URLs that cause redirects or error codes and be consistent in using your preferred URLs (with or without www.), correct protocols (http vs. https) and trailing slashes.

URL parameters are used to track user behaviors on site (session IDs), traffic sources (referrer IDs) or to give users control over the content on the page (sorting and filtering). The issue with URL parameters is that Google sees each unique parameter value as a new URL hosting the same thing - meaning you could have a [duplicate](https://www.woorank.com/en/edu/seo-guides/duplicate-content) content problem. Sometimes, it's able to [recognize](https://support.google.com/webmasters/answer/6080548) these URLs and group them together. It then algorithmically decides which URL is the best representation of the group and uses it to consolidate ranking signals and display in search results. You can help Google recognize the best URL by using the rel="canonical" tag.

Use the URL [Parameters](https://www.google.com/webmasters/tools/crawl-url-parameters) Tool in Google Search Console to tell Google how your URL parameters affect page content and how to to crawl URLs with parameters. Use this tool very carefully - you can easily prevent Google from crawling pages you want indexed through overly restrictive crawling settings, especially if you have URLs with multiple [parameters](https://support.google.com/webmasters/answer/6080551).

Check the On-Page section of Site [Crawl](https://www.woorank.com/en/p/crawler) to identify any duplicate content issues.

000

 $\circledcirc$ 

◆ Canonical Tags We didn't find any canonical URLs on your page. It is, however, strongly recommended to add a self-referencing canonical tag when possible.

A canonical tag, also called "rel canonical" is an HTML tag that tells search engines that the enclosed URL is the original, definitive version of the page. Practically speaking, it tells Google which page you want to appear in search results. Search engines see different URLs as different pages, even if they are serving the same purpose. Having multiple versions of a page might cause you to suffer issues with [duplicate](https://www.woorank.com/en/edu/seo-guides/duplicate-content) content.

Implementing a canonical tag can be done though the <link> tag in the <head> or through HTTP headers.

To learn more about best practices and how to implement your canonicals correctly, check out our complete [canonical](https://www.woorank.com/en/edu/seo-guides/canonical-tags) tag guide. Also, head to [WooRank's](https://www.woorank.com/en/marketing-tools/site-crawl) Site Crawl to discover any duplicate content issues on your site.

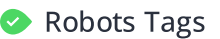

Robots Tags We did not find any robots meta tags in your website.

### 000 ෧෧෧

The robots meta tag gives you control over the content search engines are able to index and display to users. Discover all of the ways you can use [robots](https://www.woorank.com/en/edu/seo-guides/meta-robots-tag-seo) meta tags here. Although not necessary to have on each page, it is highly recommended to include robots tags so you can control how your content is delivered.

You can implement your robots tag either as an HTML tag in the head element of your page, or by using an [X-Robots-Tag](https://developers.google.com/search/docs/advanced/robots/robots_meta_tag) in the HTTP Header response. You can use both approaches to specify instructions to one particular search engine, or any other search engine visiting and crawling your site.

 $\bullet$  Hreflang Tags  $\bullet$  No hreflang tags were found on this page

The [hreflang](https://www.woorank.com/en/edu/seo-guides/hreflang-seo-guide) tag is an HTML tag that tells search engines which languages and (optionally) countries a page's content is relevant for. Hreflang tags also tell search engines where to find the relevant content in alternate languages.

If your website targets users all around the world, using hreflang tags will help make sure the right content is being served to the right users.

The value of the hreflang attribute identifies the language (in ISO [639-1](https://wikipedia.org/wiki/List_of_ISO_639-1_codes) format) and optionally a region in ISO [3166-1](https://wikipedia.org/wiki/ISO_3166-1_alpha-2) Alpha 2 format of an alternate URL.

Use [WooRank's](https://help.woorank.com/hc/en-us/articles/360000140185-Using-Site-Crawl) Site Crawl to perform a thorough check on hreflang validity across a website.

Broken links No broken links were found on this web page

◎ ◎ ◎ ☆ ☆ ☆

[Broken](https://en.wikipedia.org/wiki/Broken_links) links send users to non-existent web pages. They hurt a site's usability and reputation, which impacts SEO.

Fortunately your page doesn't contain any broken links.

Be proactive in checking your pages to make sure they don't have any broken links.

See the HTTP status for potentially thousands of links using Site [Crawl.](https://www.woorank.com/en/p/crawler)

Underscores in the URLs Great, you are not using underscores (these\_are\_underscores) in your URLs.

000 \*\*\*

Great, you aren't using [underscores](https://www.woorank.com/en/blog/underscores-in-urls-why-are-they-not-recommended) (these\_are\_underscores) in your URLs.

Google sees hyphens as word separators while underscores aren't recognized. So the search engine sees www.example.com/green\_dress as www.example.com/greendress. The bots will have a hard time determining this URL's relevance to a keyword.

 $\bullet$  Discovered Pages 248

We've discovered 248 pages on bairespackusa.com.

Discovered pages do not impact your ranking but this is very handy information to have to make sure that your site's pages are being indexed correctly.

A low number can indicate that bots are unable to discover your pages, which is commonly caused by bad site architecture and poor internal linking. Or you've unknowingly prevented bots and search engines from crawling and indexing your pages. An unusually high number could be an indication of duplicate content due to URL parameters.

Make sure your website's XML [sitemap](https://www.woorank.com/en/edu/seo-guides/xml-sitemaps) is present and that you've submitted it to the major search engines. Building [backlinks](https://www.woorank.com/en/blog/how-to-build-links-to-your-inner-pages) to your website's internal pages will also help bots to discover, crawl and [index](https://www.woorank.com/en/blog/your-site-indexed-in-google) them, while building authority to help them rank in search results at the same time.

Check Index Status and Crawl Errors in Google Search [Console](https://search.google.com/search-console/) to track the status of your crawled/indexed pages.

If the number shown here doesn't sound right, we recommend to use [WooRank's](https://www.woorank.com/en/p/crawler) Site Crawl analysis to find out why.

If you use parameters in your URL like session IDs or sorting and filtering, use the [rel="canonical"](https://www.woorank.com/en/blog/guide-to-clean-urls-for-seo-and-usability) tag to tell search engines which version of those pages is the original.

## <span id="page-12-0"></span>Mobile

**Mobile Friendliness** Good

**© © ©** \*\*\*

This web page is super optimized for Mobile Visitors

Mobile [friendly](https://www.woorank.com/en/edu/seo-guides/mobile-friendliness) pages make it easy for users to complete objectives and common tasks and use a design or template that is consistent across all devices (uses responsive web design).

Your site is well configured for mobile users.

 $\bullet$  Mobile Rendering

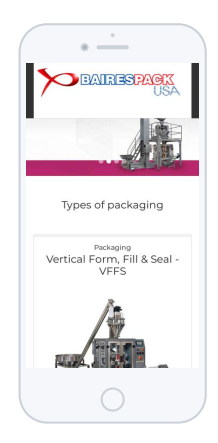

This is how your website appears when displayed on different mobile devices.

With more than half of all Google search queries originating on a mobile device, it is important to make sure your mobile site is optimized for these users.

日

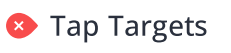

000 ෧෧෧

**In the table below, find the tap targets** that are too small, their size in pixels and the overlapping target that is too close to be easily clicked.

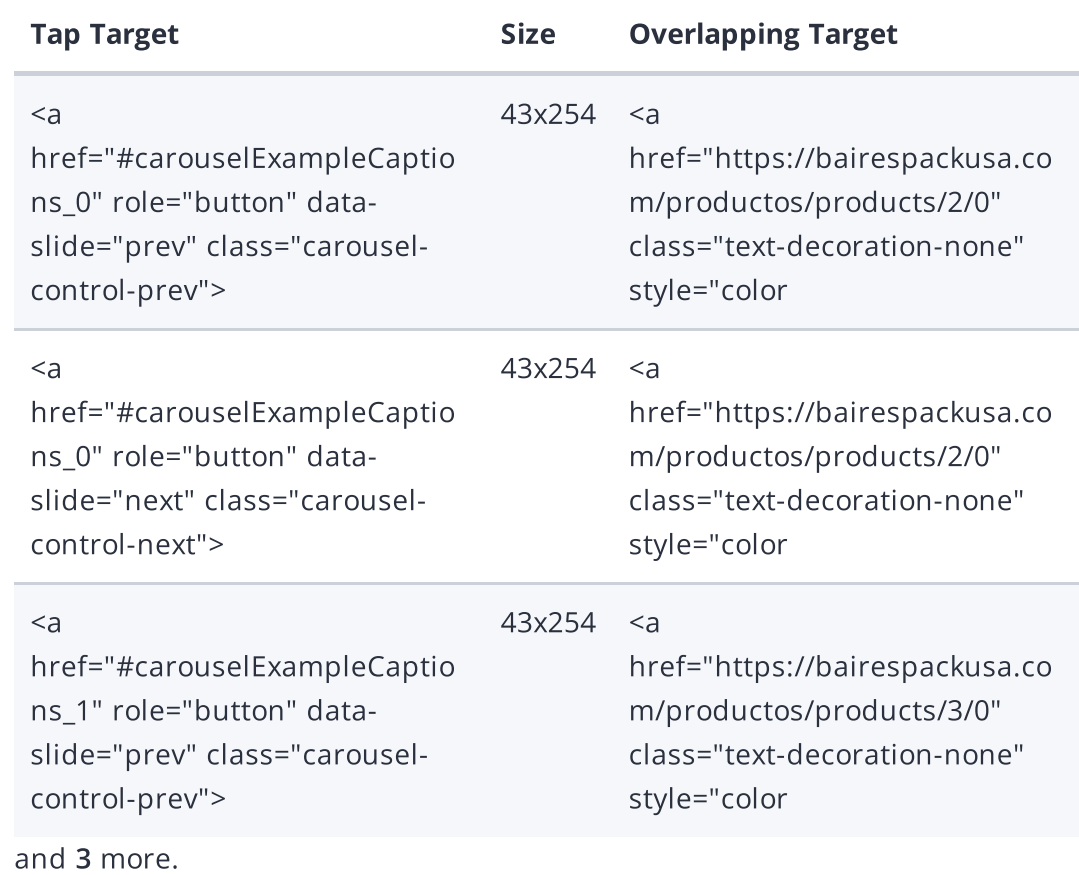

Your page's link and buttons are not optimized. Either they are too small and/or too close together to be easily clicked, or you haven't set your mobile viewport meta tag.

The average fingertip area is 48 pixels in width and height, so yourTap [targets](https://www.woorank.com/en/edu/seo-guides/mobile-compatibility-touchscreen-readiness#whatistouchscreenreadiness) should be spaced enough for the average user to click something on your site without accidentally clicking a nearby link. The minimum required space between tap targets is 8 pixels on each side.

Use Google's [Lighthouse](https://developers.google.com/web/tools/lighthouse/) tool to get a detailed look at all of your tap targets that are too small and too close together.

If sizing isn't an issue, check that you have set your mobile viewport meta tag, which defines where your content appears. If it's not set, your tap targets could overlap each other and become difficult and [frustrating](https://www.woorank.com/en/edu/seo-guides/how-to-use-the-mobile-viewport-for-seo) to use for your mobile users. Check out our Mobile Viewport Meta Tag guide for help.

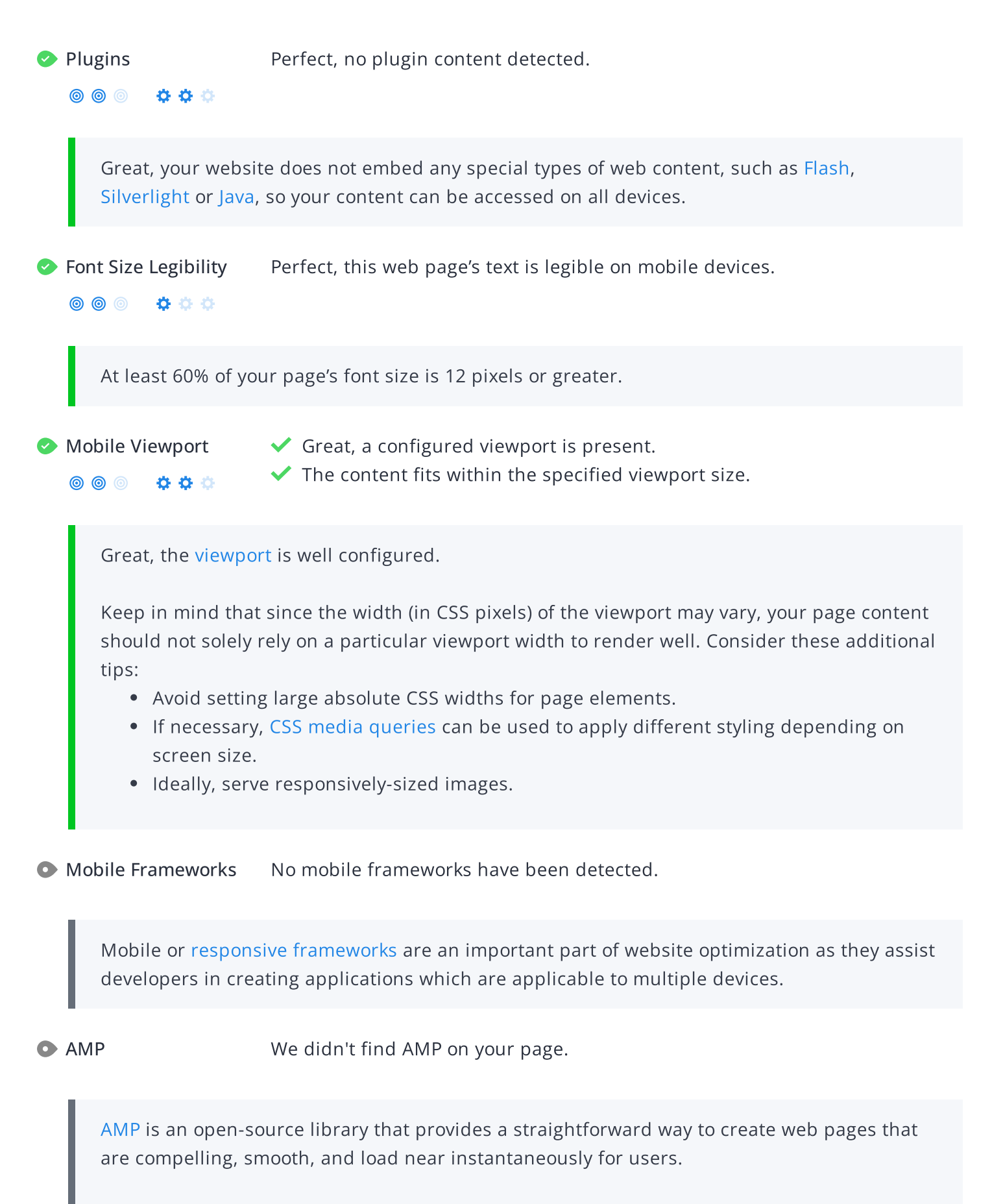

Check your AMP markup with the AMP [validator.](https://validator.ampproject.org/)

## <span id="page-15-0"></span>Structured Data

Schema.org We didn't detect any schema.org items on your webpage

000 00

Get [started](https://schema.org/docs/gs.html) using Schema.org vocabulary and marking up your webpage.

Schema.org is a set of vocabularies used to add meaning to the information on a webpage in a way that is readable by machines (Google). Schema.org vocabularies include attributes for entities, relationships between entities and actions.

Learn more in Google's intro to [structured](https://developers.google.com/search/docs/guides/intro-structured-data) data. Structuring data on your pages can help [increase](https://wordlift.io/blog/en/tao-roma-content-marketing-small-local-business-wordlift-case-study/) website traffic and improve audience [engagement.](https://wordlift.io/blog/en/salzburgerland-com-engaging-travelers-outperforming-competitors/) Schema.org vocabulary can be added to a page using many different formats, including RDFa, Microdata and JSON-LD.[Schema.org](https://schema.org/) is a collaborative, community activity with a mission to create, maintain, and promote schemas for structured data on the Internet, on web pages, in email messages, and beyond.

Schema.org vocabulary can be used with many different encodings, including RDFa, Microdata and JSON-LD. These vocabularies cover entities, relationships between entities and actions, and can easily be extended through a well-documented extension model. Over 10 million sites use Schema.org to markup their web pages and email messages. Many applications from Google, Microsoft, Pinterest, Yandex and others already use these vocabularies to power rich user experiences.

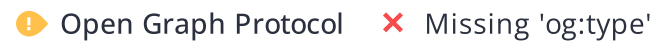

0000000

### X Missing 'og:image'

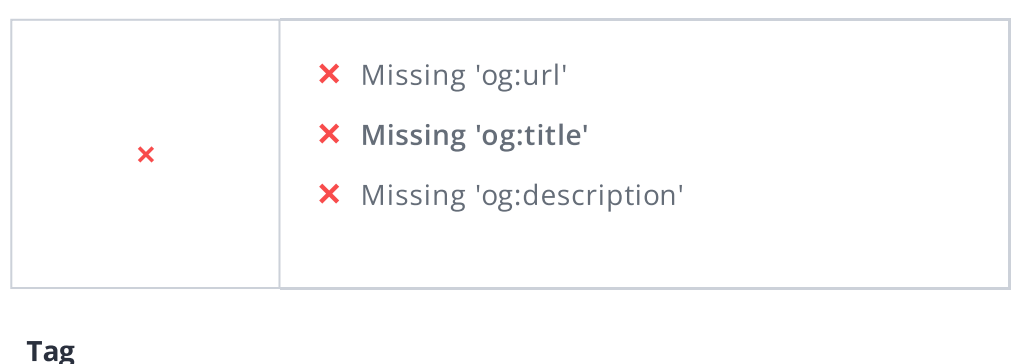

og:locale:al… es

We detected open graph tags on your webpage, but there are some errors that should be fixed.

Facebook developed the Open Graph [protocol](http://ogp.me/) to enable the integration of any web page with its social media platform. Other social media platforms have also adopted the protocol, allowing you to control how your web pages are presented when shared across social media.

Check out Facebook's Guide to Sharing for [Webmasters](https://developers.facebook.com/docs/sharing/webmasters/#markup) to learn how to add Open Graph tags.

Use the Sharing [Debugger](https://developers.facebook.com/tools/debug/) to check what information appears when shared on Facebook and the Twitter Cards [Validator](https://cards-dev.twitter.com/validator) to do the same for Twitter.

Twitter Card We didn't detect any Twitter Card tags on your webpage

 $\circledcirc$   $\bullet$   $\circ$   $\circ$ 

[Twitter](https://developer.twitter.com/en/docs/tweets/optimize-with-cards/overview/abouts-cards) Cards are designed to give users a rich media experience whenever a tweet contains links to a site's content. Twitter has various card types that can show content previews, play videos and increase traffic to your website.

Check out [Twitter's](https://developer.twitter.com/en/docs/tweets/optimize-with-cards/guides/getting-started) Guide to learn how to add Twitter Cards.

Use the [validator](https://cards-dev.twitter.com/validator) to check what information will appear when something is shared on Twitter.

Designed for humans first and machines second, [microformats](http://microformats.org/) use code (HTML/XHTML tags) originally intended for other purposes to add context to the content on a webpage. This helps machines (like Google!) to understand certain information (contact information, geographic coordinates, calendar events, etc.) intended for humans.

## <span id="page-18-0"></span>**Security**

Email Privacy Warning! At least one email address has been found in plain text.

We don't recommend adding plain text/linked email addresses to your webpages, as malicious bots scrape the web in search of email addresses to spam. Instead, consider using a contact form.

 $\circledcirc$   $\bullet$   $\bullet$   $\circ$ 

**DMARC** The DMARC record for bairespackusa.com is missing.

Domain-based Message [Authentication,](https://mxtoolbox.com/dmarc/details/what-is-a-dmarc-record) Reporting, and Conformance (DMARC) is an email authentication method. When DMARC is published for a domain, it controls what happens if and when a message fails authentication tests. It is used to prevent malicious email practices like spoofing or phishing that could put your business as risk.

DMARC uses DNS to publish information on how an email from a domain should be handled (e.g. do nothing, quarantine the message, or reject the message).

Once you setup your [DMARC](https://mxtoolbox.com/dmarc/details/how-to-setup-dmarc) record, use [DMARC](https://mxtoolbox.com/DMARC.aspx) lookup tool to check it for errors.

 $\circledcirc$ 

 $0000$ 

SSL Secure Great, your website is SSL secured (HTTPS).

- Your website's URLs redirect to HTTPS pages.
- X Your headers are not properly set up to use [HSTS](https://en.wikipedia.org/wiki/HTTP_Strict_Transport_Security).
- $\blacktriangleright$  The SSL certificate expires in 9 months.
- $\blacktriangleright$  The certificate issuer is Cloudflare, Inc..

Modern websites tend to be SSL secured (HTTPS) as it provides an extra security layer while logging in to your Web Service. In 2014, Google [announced](http://googlewebmastercentral.blogspot.be/2014/08/https-as-ranking-signal.html) that an HTTPS (vs HTTP) website would receive an extra boost in their ranking.

While switching to HTTPS, make sure your site remains optimized and see to it that your website will still run quickly. Follow these best practices for a smooth transition:

- Use a serious issuer to purchase your SSL certificate
- Redirect all of your HTTP pages to the HTTPS version of your website
- Use HTTP Strict [Transport](https://en.wikipedia.org/wiki/HTTP_Strict_Transport_Security) Security (HSTS) in your headers
- Renew your SSL certificate every year, before it expires
- Make sure that all of your content (CSS, etc.) is linked to HTTPS
- Update your XML sitemap to ensure the URLs include HTTPS and update the robots.txt file to reference this version
- Register the HTTPS website in Google & Bing Search Console/Webmaster Tools

Using an SSL certificate creates an encrypted connection between your visitor's browser and your website's server adding an extra layer of security. In 2014,[Google™a](http://googlewebmastercentral.blogspot.be/2014/08/https-as-ranking-signal.html)nnounced that HTTPS would become part of their ranking algorithm and since your website is not HTTPS, it will likely rank below your HTTPS competitors. When[movingt](https://support.google.com/webmasters/answer/6033049?hl=en&ref_topic=6033084)o HTTPS, follow these best practices for a smooth transition:

- Use a serious issuer to purchase your SSL certificate
- Redirect all of your HTTP pages to the HTTPS version of your website
- Use a Security Token Service (STS) in your headers
- Renew your SSL certificate every year, before it expires
- Make sure that all of your content (CSS, etc.) is linked to HTTPS
- Update your XML sitemap to ensure the URLs include HTTPS and update the robots.txt file to reference this version
- Register the HTTPS version of the website in Google & Bing Search Console/Webmaster Tools

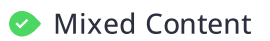

**Mixed Content** We didn't find any mixed content on this web page.

000 \*\*\*

Great, your website is secure and does not contain mixed [content](https://developers.google.com/web/fundamentals/security/prevent-mixed-content/what-is-mixed-content) types.

Mixed content occurs when a URL is loaded over a secure HTTPS protocol, but other resources on the page (such as images, videos, stylesheets, scripts, etc.) are loaded over an insecure HTTP connection.

Modern browsers may block this content, or may display warnings to the user that this page contains insecure resources which causes them not to view your page.

Check out these [techniques](https://developers.google.com/web/fundamentals/security/prevent-mixed-content/fixing-mixed-content) to prevent mixed content on your site.

## <span id="page-21-0"></span>Performance

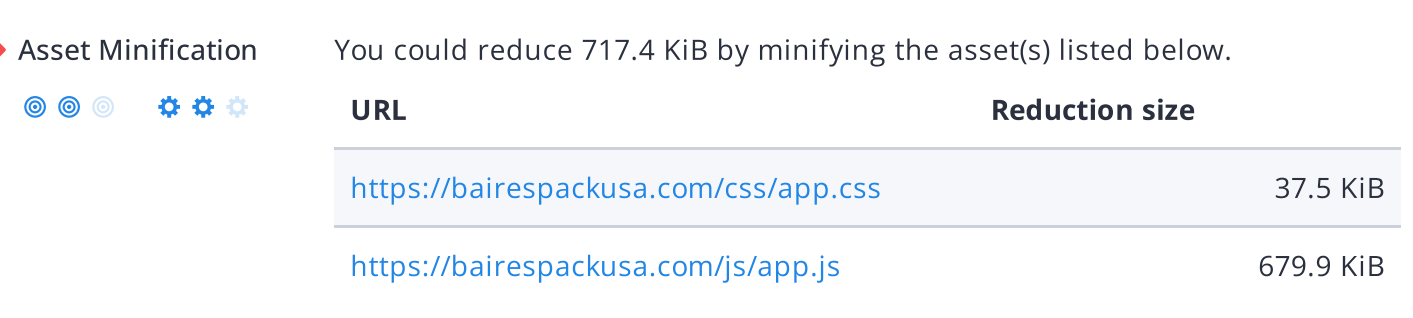

Fast websites make happy visitors. Enabling [minification](https://www.woorank.com/en/edu/seo-guides/why-minification-matters) on assets like HTML, JavaScript and CSS files will reduce their transfer size. Every time a page is requested from your website less bytes and lighter assets are sent over the network resulting in faster delivery which loads your website faster for your customers.

Asset Compression Perfect, all your assets are compressed.

### $\circledcirc$ 000

Great! We didn't find uncompressed assets on your web page. [Compressing](https://www.woorank.com/en/edu/seo-guides/gzip-compression-seo) assets reduces the amount of time it takes a user's browser to download files from your server. Enabling compression is an important part of reducing the amount of time it takes your website to load.

Asset Cacheability Perfect, all your assets are cached.

 $\circledcirc$ \*\*\*

> Great! We didn't find uncached assets on your web page. [Enabling](https://www.woorank.com/en/edu/seo-guides/leverage-asset-caching-to-improve-seo) caching for your website makes your site load faster for repeat visitors.

To learn more on how to make your website faster, check out these tips to [decrease](https://www.woorank.com/en/edu/seo-guides/page-load-time) page load time.

\*\*\*

**© © ©** 

**C** Image Optimization This page has not passed all 5 checks

- ◆ All offscreen images have been deferred
- **X** Some images are not efficiently encoded
- $\times$  Some images are not using next-gen formatting
- **X** Some images are not properly sized
- $\times$  Some images do not have explicit dimensions

This page appears to have failed for one or more of the 5 checks for image optimization.

Optimizing your images can yield the greatest performance improvements and impress your website visitors. Lighthouse helps to identify issues that could frustrate users when the page loads, like images without [dimensions](https://web.dev/optimize-cls/#images-without-dimensions). By not specifying an image's width and height, you could be causing a [layout](https://www.woorank.com/en/blog/improving-cumulative-layout-shift) shift on your page.

Website visitors will benefit from [properly](https://web.dev/uses-responsive-images/) sized images and [efficiently](https://web.dev/uses-optimized-images/) encoded images. If there are any images that load offscreen or are hidden in the page, it would be better to defer those [images](https://web.dev/offscreen-images/) to speed up your load time.

Finally, it's important to serve [next-gen](https://web.dev/uses-webp-images/) image formats, which have better compression and quality than their older JPEG and PNG counterparts. The images will load faster, consume less data and provide an overall better user experience.

### Layout Shift Elements The table below shows the DOM elements that contribute the most to the CLS of the page.

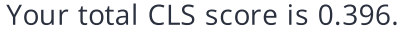

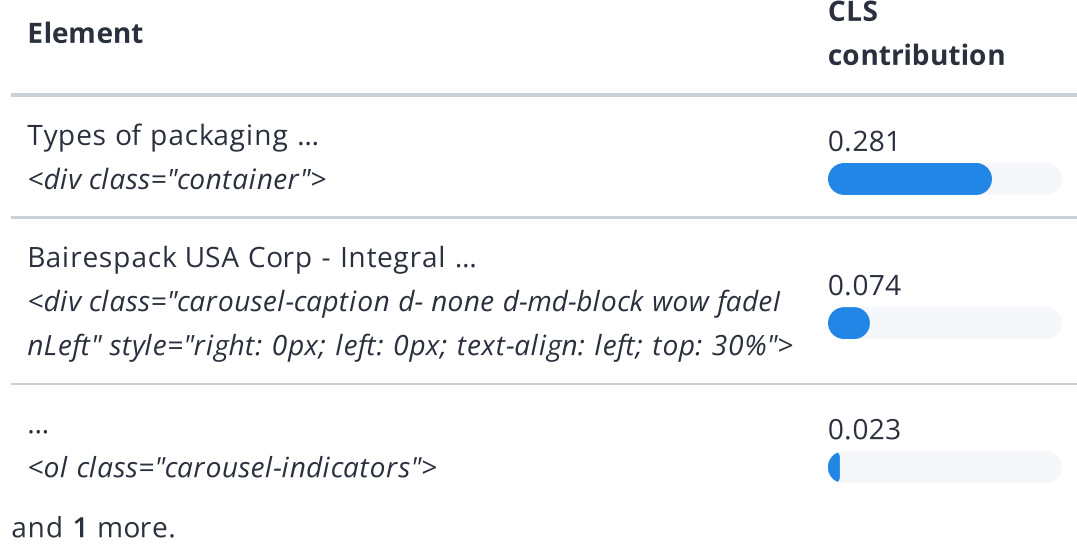

Cumulative Layout Shift (CLS) is used to measure the user-friendliness of a page. Specifically, it measures how much the content on a page moves around as the page loads.

CLS is measured any time an element that's visible in the [viewport](https://www.woorank.com/en/edu/seo-guides/how-to-use-the-mobile-viewport-for-seo) changes its position on the screen between two frames as the page loads. So, if a button moves from the left to the right, or if it moves two or three lines down, a CLS is recorded. This is bad user experience, as your visitors can get frustrated when they try to click something and it moves positions.

Each shifted element on your page contributes to your CLS score. To learn more about how CLS is calculated and some of the common causes, check out our [Cumulative](https://www.woorank.com/en/blog/core-web-vitals-cumulative-layout-shift) Layout Shift guide.

### First slide

<img src="https://bairespackusa.com/uploads/sliders/Z1TxR09umU1uqpKx0F2j9 FLd2UPIGRG4…" alt="First slide" class="d-block w-100">

Largest Contentful Paint (LCP) is the amount of time it takes a page to render the largest image or text block visible in the [viewport](https://www.woorank.com/en/edu/seo-guides/how-to-use-the-mobile-viewport-for-seo) of a user's browser. It measures how long users have to wait to see the most important content on the page.

When [measuring](https://web.dev/lcp/) and tracking LCP, the clock starts as soon as the user's browser requests the URL from the server. Scoring LCP works by recording how long that image or text block element on the page takes to load and render once the user requests the page from their browser.

A fast LCP score helps reassure the user that the page is useful. Read more about how LCP works and why it matters in our Largest [Contentful](https://www.woorank.com/en/blog/largest-contentful-paint) Paint guide.

# <span id="page-25-0"></span>Accessibility

 $\circledcirc$ 000

Contrast The table below shows the text elements that don't have sufficient color contrast between the text and the background.

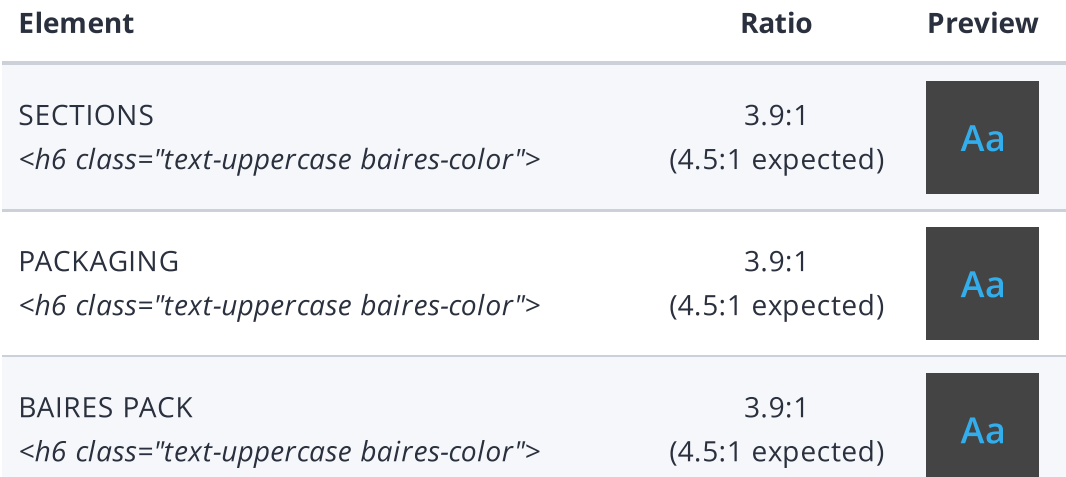

Some of the text elements on your page do not have sufficient color contrast against the background, which can make it hard for your website visitors to read your content.

If a page has a low contrast ratio (when a text element's brightness is too close to the background brightness, like light gray text on a white background) it will slow down reading speed and reduce reading comprehension.

Your ideal color contrast should be at least 4.5:1 for small text, or 3:1 for large text (18 pt, or 14 pt and bolded).

Elements found to have a 1:1 ratio are considered "incomplete" and require a manual review.

Use the color [contrast](https://dequeuniversity.com/rules/axe/3.3/color-contrast) checker to determine the contrast ratio of two colors.

000 \*\*\*

**C** Navigation This page has not passed all 5 checks

 $\blacktriangleright$  The page contains a heading, skip link, or landmark region **X** Heading elements are not in a sequentially-descending order The following checks are not relevant for this page

- <sup>o</sup> "id" attributes on active, focusable elements are unique
- "accesskey" values are unique
- No element has a "tabindex" value greater than 0

It seems your webpage is missing important navigation features.

Navigation and accessibility are key aspects of user experience. Your users should be able to interact with and navigate your page's content no matter their web browser or disability they may have.

To make sure your website is as easily navigable as possible, we check for five accessibility metrics. Not every check will be relevant for every web page. To learn more about what it is we check for and why these elements help your visitors have the best [experience,](https://www.woorank.com/en/edu/seo-guides/how-navigation-makes-your-site-more-accessible) check our Navigation Guide.

# <span id="page-27-0"></span>**Technologies**

Server IP 172.67.167.210

Your server's IP address has little [impact](https://www.woorank.com/en/blog/how-will-changing-ip-address-impact-seo) on your SEO. Nevertheless, try to host your website on a server which is geographically close to your visitors. Search engines take the geolocation of a server into account as well as the server speed.

Use [DNSstuff](http://www.dnsstuff.com/tools) for comprehensive reports on your server.

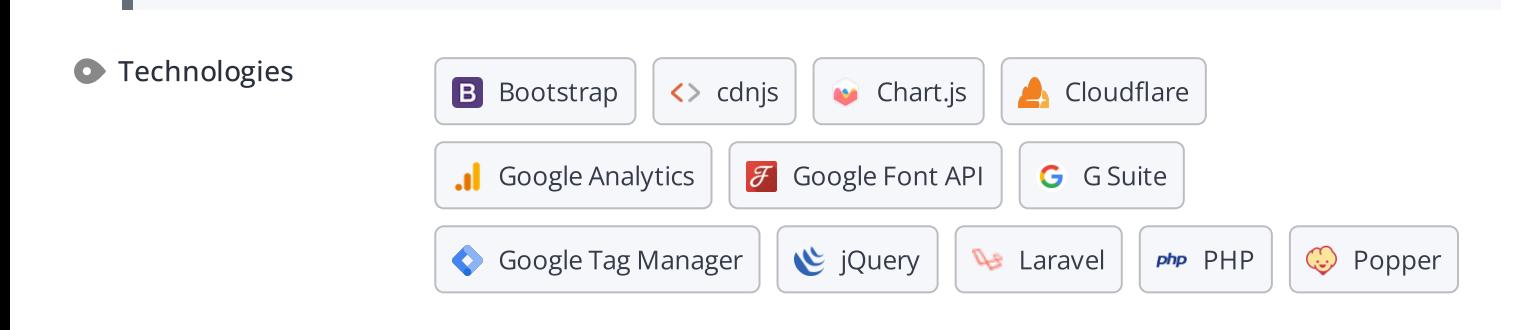

Get to know the technologies used for your website. Some codes might slow down your website. Ask your webmaster to take a look at this.

### **Analytics**

000 00

**.** Google Analytics

Web analytics let you measure visitor activity on your website. You should have at least one analytics tool installed, but It can also be good to install a second in order to cross-check the data.

Popular Analytics Tools Include: Google [Analytics](http://www.google.com/analytics/), [Quantcast™,](https://www.quantcast.com/) [AdobeAnalytics™,](http://www.adobe.com/marketing-cloud/web-analytics.html) [Piwik™](http://piwik.org/), [chartbeat™,](http://www.chartbeat.com/) [Clicky™,](http://clicky.com/) [ClickTale™,](http://www.clicktale.com/) etc.

Doctype HTML5

The Doctype is used to instruct web browsers about the document type being used. For example, what version of HTML the page is written in.

Declaring a [doctype](http://www.w3schools.com/tags/tag_DOCTYPE.asp) helps web browsers to render content correctly.

 $\circledcirc$   $\bullet$   $\circ$   $\circ$ 

Specifying [l](http://en.wikipedia.org/wiki/Character_encoding)[anguage/character](https://www.w3schools.com/tags/ref_urlencode.asp) encoding can prevent problems with the rendering of special characters.

## <span id="page-29-0"></span>Branding

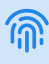

URL bairespackusa.com

Length: 13 character(s)

Keep your URLs short and [clean](https://www.woorank.com/en/blog/guide-to-clean-urls-for-seo-and-usability) and avoid long domain names when possible.

A descriptive URL is better recognized by search engines. A user should be able to look at the address bar and make an accurate guess about the content of the page before reaching it (e.g., http://www.mysite.com/en/products).

Keep in mind that URLs are also an important part of a comprehensive SEO [strategy](https://www.woorank.com/en/blog/url-optimization-5-best-practices-for-seo). Use clean URLs to make your site more ["crawlable"](https://support.google.com/webmasters/answer/6080548?hl=en&rd=2) by Google.

Resource: Search for a good [domain](https://instantdomainsearch.com/) name. If no good names are available, consider a second hand domain. To prevent brand theft, you might consider [trademarking](https://sedo.com/us/?language=us) your domain name.

Great, your website has a favicon.

[Favicons](https://www.woorank.com/en/edu/seo-guides/favicon) are the small icons that represent a website, company and/or brand. They can be displayed (among other instances) in browser tabs or bookmarks. Google also displays favicons in a page's search snippet in mobile search results.

You can see how your site's favicon appears in search results in the Google Preview above.

Make sure your favicon is [consistent](https://www.woorank.com/en/blog/favicons-for-branding-and-usability) with your brand to help improve visibility.

Custom 404 Page Your website does not have a custom 404 Error Page.

Your server responded with the HTTP status code: 404

404 error [pages](https://www.woorank.com/en/edu/seo-guides/why-404-pages-are-important-for-seo) are displayed when the page you are trying to open can't be found on the site's server for a variety of reasons.

It looks like [bairespackusa.com](https://www.woorank.com/en/blog/takeaways-from-great-404-error-pages) doesn't have a customized 404 error page. This makes your site less user friendly. Generic 404 error pages strand users on a page with no links or suggestions of what to do next.

Use a custom 404 page to reduce customer frustration and link to other pages on your site. Make sure it [returns](https://httpstatus.io/) the 404 http status code.

### <span id="page-30-0"></span>Domain

**O** Domain Registration Created a year ago

Expires in 10 months

Your domain, bairespackusa.com, is the human-readable address of your website on the Internet.

Domain age and registration won't impact a website's rankings, but it's important to keep your registration up to date to prevent someone else from buying it.

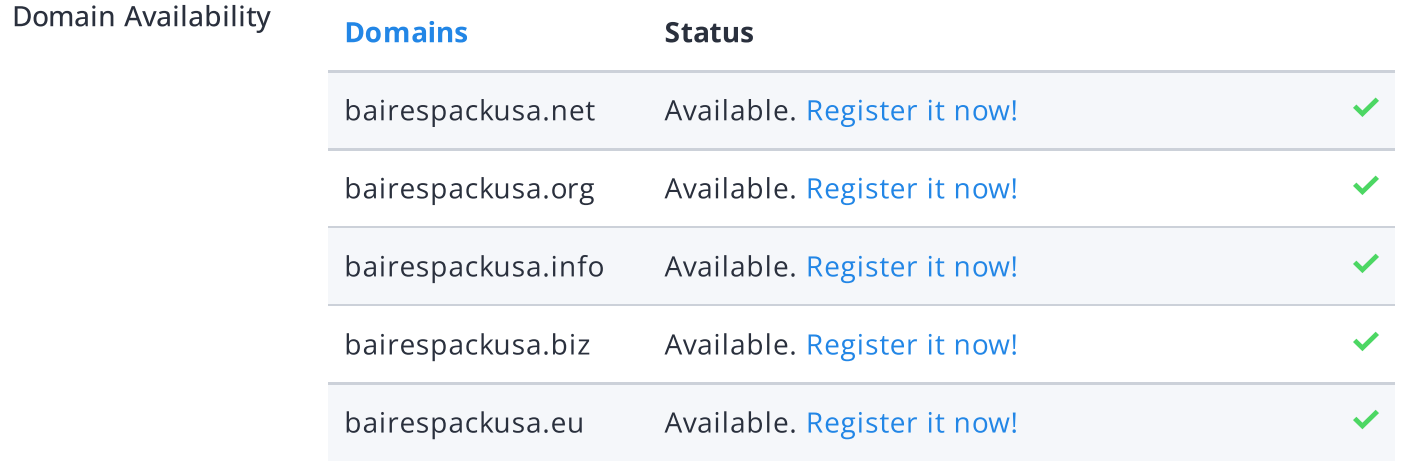

[Register](https://be.godaddy.com/?isc=cjc30arch&cvosrc=affiliate.cj.5475951) the various extensions of your domain to protect your brand from [cybersquatters](https://en.wikipedia.org/wiki/Cybersquatting).

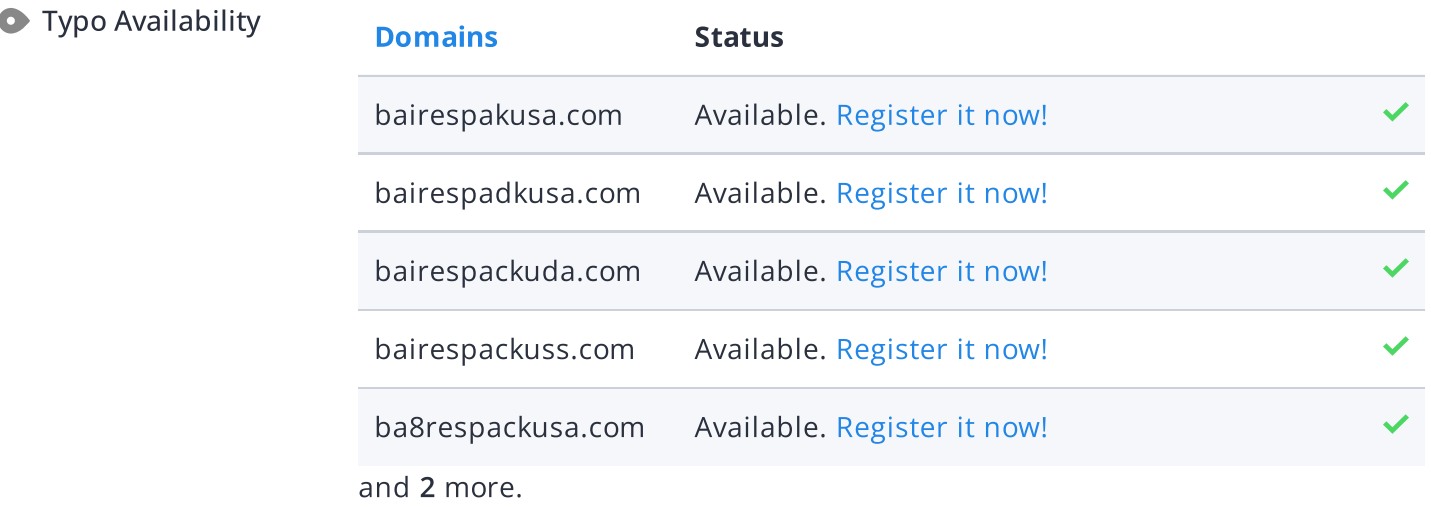

[Register](http://bit.ly/1qKTAle) the various typos of your domain to protect your brand from cybersquatters.

 $\bigoplus$ 

## <span id="page-31-0"></span>Backlinks

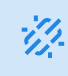

**Backlinks Score** Bad **© © ©** \*\*\*

The backlinks score is calculated by looking at a combination of link signals. This includes the overall number of backlinks together with the number of linking domains, as well as rating the overall quality of the backlinks pointing to a website. The quality assessment is based on the linking pages.

Use these WooRank guides to [audit](https://www.woorank.com/en/edu/seo-guides/link-audit-seo) your links, [evaluate](https://www.woorank.com/en/edu/seo-guides/evaluate-backlink-quality) their quality, [build](https://www.woorank.com/en/edu/seo-guides/how-to-build-links-for-seo) new links and [reclaim](https://www.woorank.com/en/edu/seo-guides/how-to-reclaim-links-for-seo) old links.

Backlinks Counter 131

**©©© ☆☆☆** 

We've detected 131 backlinks pointing to your site.

Backlinks are links that point to your website from other websites. They are like letters of recommendation for your site.

Check out our guide on how to [build](https://www.woorank.com/en/edu/seo-guides/how-to-build-links-for-seo) links for SEO. If your backlink counter is high, keep an eye on the [quality](https://www.woorank.com/en/edu/seo-guides/link-audit-seo) of the links coming your way.

Referring Domains 14

This number tells you the number of domains linking back to your site. If you have lots of backlinks but a low backlink score, having a lot of links from low-quality social media or blogging platforms could be the cause.

### <span id="page-32-0"></span>Traffic <u>့နဲ့</u> **3** Traffic Estimations Low  $\circledcirc$ 000

This shows your estimated traffic for bairespackusa.com compared to any competitors you have chosen. We use [Alexa](http://www.alexa.com/siteinfo/bairespackusa.com) for this information.

 $\bullet$  Traffic Rank  $\circledcirc$  3,419,421th most visited website in the World

Local rank too low to be calculated.

A low rank means that your website gets a lot of visitors.

Your [Alexa](http://www.alexa.com/siteinfo/bairespackusa.com) Rank is a good estimate of the worldwide traffic to bairespackusa.com, although it is not 100 percent accurate.

Reviewing the most visited [websites](http://www.alexa.com/topsites/countries) by country can give you valuable insights.

## <span id="page-33-0"></span>Local

**O** Local Directories **Missing profile on Google My Business** 

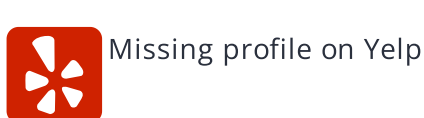

This is a list of the local directories where your business has been found. Take care of your listings in local directories; since maps are now an integral part of search results, your Google My [Business](https://www.woorank.com/en/blog/guide-to-google-my-business) page may have more visitors than your website!

It is important to make sure that your business details are correct in each directory where you are listed. Find the directories in your country ([USA,](https://www.woorank.com/en/blog/10-free-us-local-business-listing-sites) [UK](https://www.woorank.com/en/blog/free-business-directories-uk) and [Canada](https://www.woorank.com/en/blog/free-local-directories-in-canada).) and enhance your listings with pictures, video, schedules and as many customer reviews as possible.

O Online Reviews No local reviews found.

These are the latest reviews of your business that can be found in local directories. Surveys show that 90 percent of customers say buying decisions are influenced by online [reviews](https://www.woorank.com/en/blog/local-seo-strategy) so take the time to make a good impression and gather positive [feedback](http://blog.woorank.com/2014/04/manage-negative-online-reviews/). Strategies for gaining reviews may differ by audience or business type; in general, consider asking for reviews, making it easy to send in feedback and having a prominent social presence.

# <span id="page-34-0"></span>Social Profiles

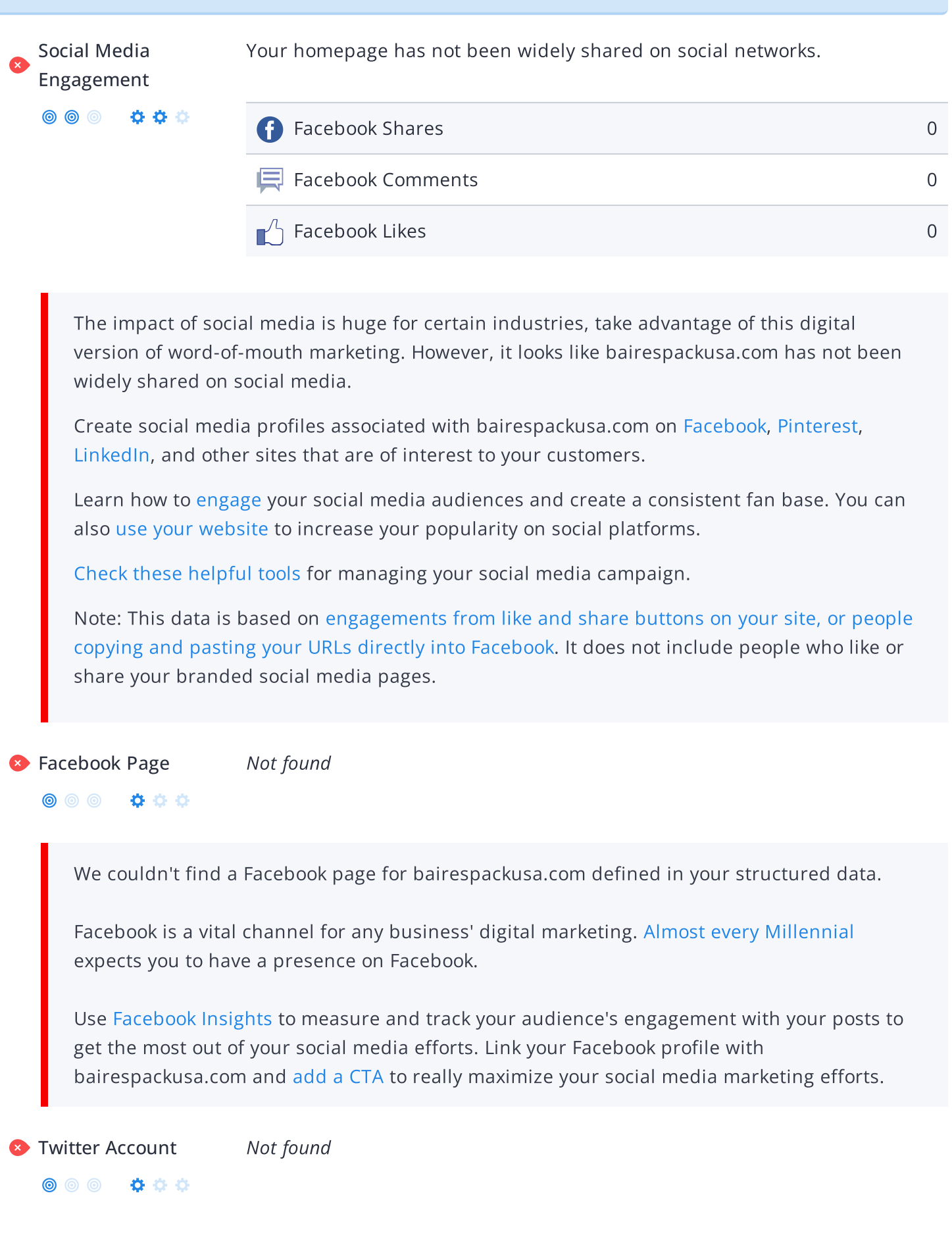

╓ᠰ

We couldn't find a Twitter account for bairespackusa.com defined in your structured data. Twitter, simply put, is huge: 67 million monthly [American](https://www.statista.com/statistics/.../monthly-active-twitter-users-in-the-united-states/) users and 310 million people worldwide. Even better, there's a positive correlation between social media use and education and [household](http://www.pewinternet.org/2015/10/08/social-networking-usage-2005-2015/) income. By not having a Twitter account, you're potentially missing out on a huge audience.

Create a Twitter account for your brand and link it with your website to prevent [brandjacking](http://www.3h.ca/blog/branding/brand-identity-theft//) and help make your social media marketing more effective. Here are a few [tips](https://www.woorank.com/en/blog/promoting-businesses-with-twitter) to help create a Twitter promotion plan. Use Twitter [Dashboard](https://www.woorank.com/en/blog/free-social-media-tools) and Analytics to track and optimize your Twitter feed for the engagements that are most valuable to your marketing plan.

### **Instagram Account** Not found

### 

We couldn't find an Instagram account for bairespackusa.com defined in your structured data.

There are over 800 million Instagram accounts active every month, and 500 million of those are active every single day. This means that when it comes to content, you've got about 800 million potential sets of eyes ready to enjoy your content.

If you do have an Instagram account for [bairespackusa.com,](https://help.woorank.com/hc/en-us/articles/360000136385-Why-can-t-you-find-my-social-media-pages-) check our article on how to link your social medias.

**C** LinkedIn Account Not found

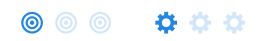

We couldn't find a LinkedIn Account for bairespackusa.com defined in your structured data.

With 562 [million](https://about.linkedin.com/) users, LinkedIn is all about building networks and [connections.](https://business.linkedin.com/grow) It's not only about who you know, but about who your connections know.

That's the real power of LinkedIn for business: the ability to tap into existing connections and grow your brand through word-of-mouth.

Having a LinkedIn Company Page helps people learn about your business and your brand.